### **Speakers:**

**Colleen Mustus** has worked with Treaty 8 First Nation Communities for approximately 35 years. Colleen is from Sturgeon Lake Cree Nation and has held multiple roles such as instructing at Nechi, supporting inner city homeless

youth, and supporting Elders from First Nation Communities across Alberta.

**Toni Malmquist-Batt,** MSW. RSW. is a member of Region 6 Metis nation of Alberta and is originally from the Fort Vermillion area. Toni has worked as an AHS Mental Health Therapist for over 12 years in Grande Prairie, AB providing supports for Children and Youth and their families.

**Dawn Jaravata,** has worked with Alberta Health Services, as a Mental Health Therapist for the past 10 years on various teams. Prior to AHS, Dawn had worked with not-for-profit agencies supporting at risk youth, homeless adults, and women involved in the sex trade in Grande Prairie and surrounding communities.

## **Young Adult Mental Wellness**

**Miyo-mâmitoneyihcikan / Kedìh ùùjón "Good Mind" Learning Series**

- Discussion on Suicide Ideation
- Discussions on Self Harm
- Discussions on Loss
- Resources

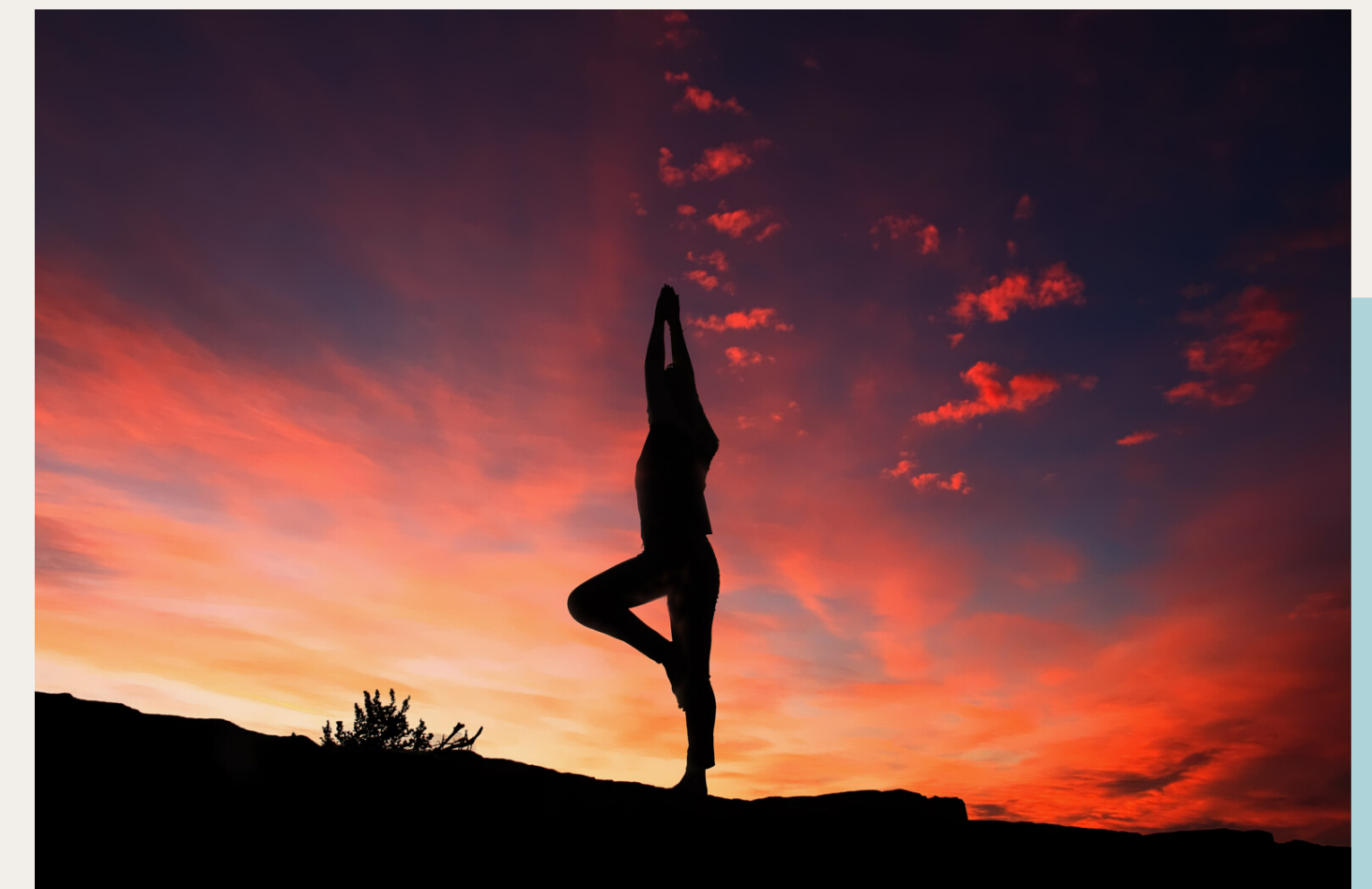

![](_page_0_Picture_9.jpeg)

#### **Learning Objectives:**

Please contact Darcy Jagodzinsky for additional information at DJagodzinsky@treaty8.org

![](_page_0_Picture_19.jpeg)

**Alberta Health Services** 

# July 16th, 2020 13:00-14:30

**Target Audience** Health Directors, Community Based Workers, Interested Learners

#### $0 0 0 0 0 0 0 0 0 0$

VISIT THE FIRST NATION PORTAL AT [http://WWW.FNTN.CA](https://fntn.ca/Home/Register-VC?eid=16866) TO REGISTER FOR THIS SESSION

**To access this session from zoom <https://fntn.zoom.us/join> Enter Meeting ID: 91195340649**

> FIRST NATIONS **TELEHEALTH NETWORK** [WWW.F](https://fntn.ca/)NTN.CA 1. 8 8 8 . 9 9 9 . 3 3 5 6 V CHELP@FNTN.CA

To access this session from an audio line, dial 1 587 328 1099 Enter Meeting ID: 91195340649#

## To join via internet browser

- 1. Please click the link below to join the webinar: h[ttps](https://fntn.zoom.us/join)://fntn.zoom.us/join
- 2 . En t e r Me e ti ng ID: **9 11 9 5 3 406 4 9**
- 3. Click the option " click here" (See image below)

![](_page_1_Picture_965.jpeg)

4. Another option will show up on the bottom, please click " join from your browser" (See image  $below)$ 

Launching...

![](_page_1_Picture_7.jpeg)

5. You will now join the webinar, by default all attendees of the webinar are m u t ed.

## To join Via Zoom apps:

1. Please click the link below to join the webinar: h[ttps](https://fntn.zoom.us/join)://fntn.zoom.us/join

- 2 . En t e r Me e ti ng ID: **9 11 9 5 3 406 4 9**
- 3. Choose "download and run Zoom"
- 4. An executable file will be download, please run the file

5. After the file has been installed, you will be ask to enter your "email" and your " na m e "

6. You will now join the webinar, by default all attendees of the webinar are m u t ed.